## **Chapter 5 Using WinHelp Find+¾Performing a Full-text Search on a Help System**

## About WinHelp Find+xe "WinHelp Find+:About"§

WinHelp Find+ allows you to search for a word or phrase through the entire text of a Help file. It lists topics in which the word or phrase occurs and shows how many times the it occurs within each topic. WinHelp Find+ also allows you to jump to the topic or print the topic.

## How is Find+ Different From WinHelp Search? xe "Find+:Vs. WinHelp Search"§xe "WinHelp Search:Vs. Find+ "§

If you want to find help on a particular topic in a Windows Help System, the Search button is usually the option you use. It lets you search through a list of keywords or phrases defined by the Help file author, and from there jump to selected topics. This has its drawbacks. If the Help file author didn't supply a keyword for the information you're looking for, you have to guess at synonyms for that keyword. You may never find the information, even though it is in the Help file.

WinHelp Find+ lets you perform a full-text search on the Help system—you enter a word or phrase and the Find+ searches all of the Help text, not just the titles, keywords, or context strings. This makes it easy to find the information you are looking for.

## Using WinHelp Find+xe "Full Text Search:Using"§xe "Find+:Using"§xe " Searching On Text"§xe "Text Search"§xe "Using:Find+" \i§xe "WinHelp Find+:Using"§

To use the full-text search, just select the Find+ button or menu item, enter a word, and then select a topic to view. The complete steps are as follows:

1. Open the Help system in WinHelp.

2. Choose the **Find+** button or menu item.xe "Starting:Find+"§ The WinHelp Find+ (Full Text Search) dialog displays.

- 3. Enter the search word or phrase.
- 4. Select the applicable search options:

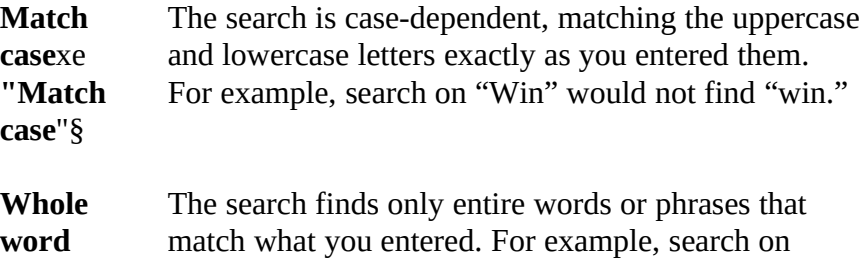

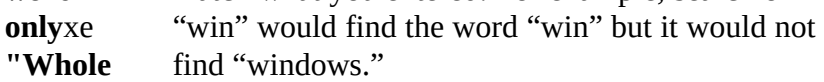

**word only**"§

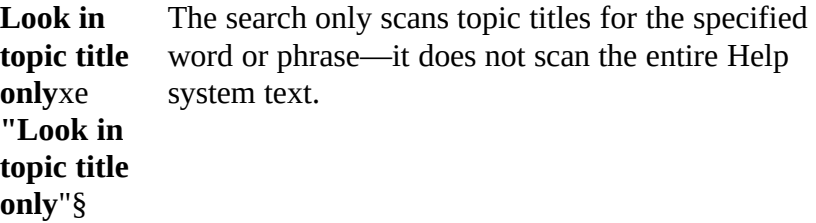

5. Click **Find**.

q Section 2 of the WinHelp Find+ dialog displays the titles of the topics in which the text is located. The number in parentheses is the number of occurrences of the text in the

topic.

q Section 3 of the WinHelp Find+ dialog displays the text of the selected topic with the search text highlighted. You can use the scroll bar to scroll through the text of the topic.

q The Topic section (at the bottom of the dialog box) indicates how many topics were found that contain the search text.

q The Term section (lower right corner) indicates how many times the text occurs in the selected topic.

6. Highlight the title of the topic you want to view.

The text of the selected topic displays in section 3 with the search text highlighted.

- q Use the arrow buttons to move to the next occurrence of the text, or to the next topic.
- q Click **Display Topic** to display the topic in WinHelp.
- q Click **Print Topic** to print the topic.
- 7. When you are finished using Find+, click **Cancel** to close the dialog.

Keyboard Commandsxe "Keyboard Commands:WinHelp Find+"§xe "WinHelp Find+:Keyboard Commands"§xe "Closing:Find+"§xe "Exiting:Find+"§xe "Quitting:Find+" \i§

- q You can access fields in the dialog box using **Alt**+ the keyboard accelerator for the field (indicated by underlined text). For example, **ALT+E** takes you to the **Enter Search Text** field.
- q **Alt+N** takes you to the next occurrence of the found term.
- q **Alt+P** takes you to the previous occurrence of the found term.